# CB2-101: R for Bioinformatics V2

*Malay [\(malay@uab.edu](mailto:malay@uab.edu)) November 20-21, 2014*

# **Contents**

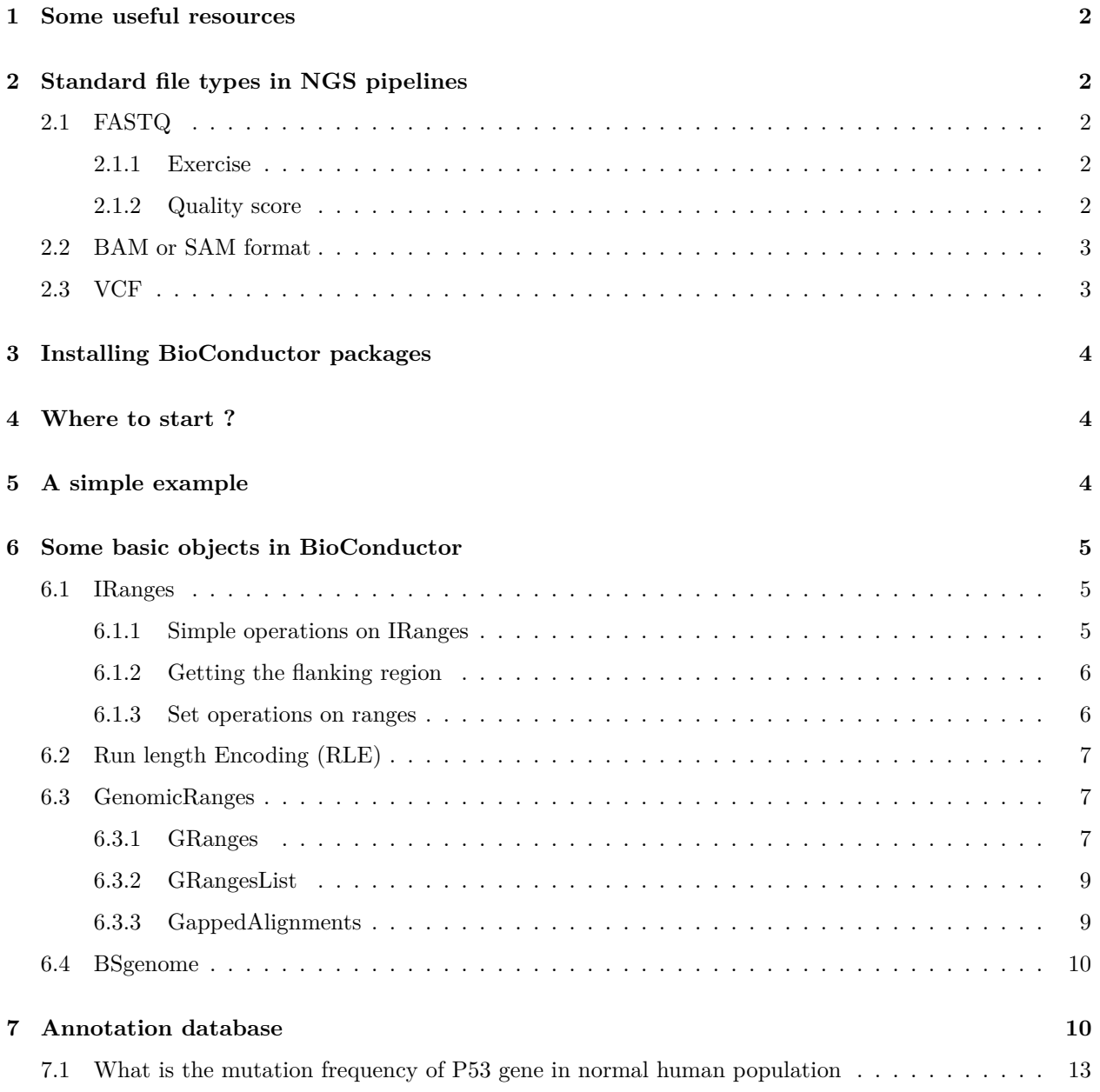

## <span id="page-1-0"></span>**1 Some useful resources**

R was a popular tool for analysis of microarray data. Now it is mostly used in Bioinformatics for analysis of next-gen sequence data. It is not very popular as a general purpose Bioinformatics tool. There are a bunch of special packages distributed under the name "BioConductor" ([http://www.bioconductor.org/\)](http://www.bioconductor.org/) that are related to biological data analysis using R.

- Bioinformatics using R
	- 1. A little Book of R for Bioinformatics [\(http://a-little-book-of-r-for-bioinformatics.readthedocs.](http://a-little-book-of-r-for-bioinformatics.readthedocs.org/en/latest/) [org/en/latest/](http://a-little-book-of-r-for-bioinformatics.readthedocs.org/en/latest/)).
- Learning BioConductor
	- 1. BioConductor help section contains exhaustive lists of conferences [\(http://www.bioconductor.org/](http://www.bioconductor.org/help/course-materials/) [help/course-materials/](http://www.bioconductor.org/help/course-materials/)). The course materials of these conferences are very good.
	- 2. A nice intermediate level guide to R and BioConductor: [http://www.bioconductor.org/help/](http://www.bioconductor.org/help/course-materials/2013/SeattleMay2013/IntermediateSequenceAnalysis2013.pdf) [course-materials/2013/SeattleMay2013/IntermediateSequenceAnalysis2013.pdf.](http://www.bioconductor.org/help/course-materials/2013/SeattleMay2013/IntermediateSequenceAnalysis2013.pdf)
	- 3. A somewhat scattered introduction to NGS data analysis using R and BioConductor: [http://](http://manuals.bioinformatics.ucr.edu/home/ht-seq) [manuals.bioinformatics.ucr.edu/home/ht-seq](http://manuals.bioinformatics.ucr.edu/home/ht-seq)

## <span id="page-1-1"></span>**2 Standard file types in NGS pipelines**

## <span id="page-1-2"></span>**2.1 FASTQ**

A file format for getting the raw reads and the quality values. This is what you get from the sequencer. An example file can be found in the ShortRead package of BC.

#### <span id="page-1-3"></span>**2.1.1 Exercise**

You can count the number of sequences in a FASTQ file like this.

```
zcat ERR127302_1_subset.fastq.gz | echo $(( `wc -l` / 4))
```
#### <span id="page-1-4"></span>**2.1.2 Quality score**

Every fourth line of the file is the quality score value. The quality score is calculated as.

$$
Q=-10logP
$$

Where  $P$  is error probability. This score is then added to the number 33 to get the modern Phred+33 score line.

```
e <- seq(0,60,10)
a \leftarrow 1 - 10^(-(e/10))
plot(e,a,xlab="Phred score",ylab="Accuracy")
lines(e,a)
abline(v=20,col="red")
```
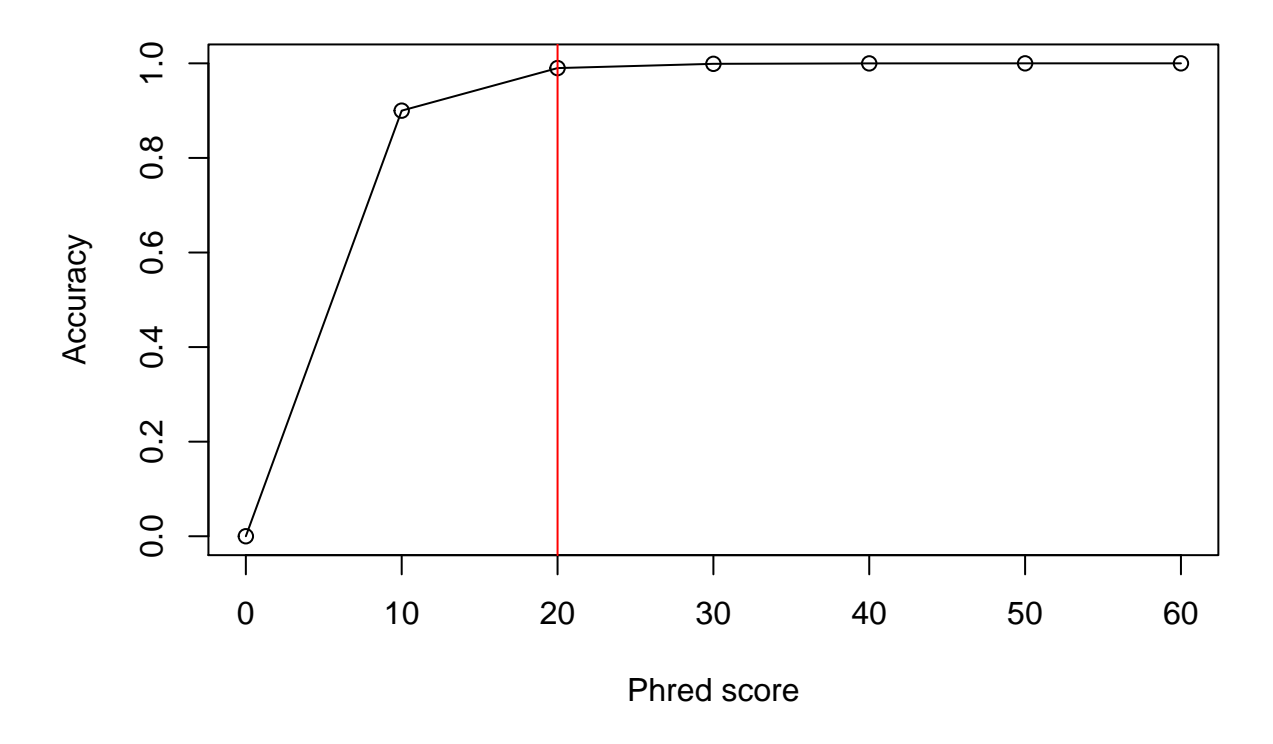

You can see there is sharp drop of quality below score 20. This is why Phred 20 is a good cutoff score. This actually  $(20 + 33) = 53$  which 5 in ascii.

#### <span id="page-2-0"></span>**2.2 BAM or SAM format**

The FASTQ files are aligned against a reference genome using a software like BWA ([http://bio-bwa.](http://bio-bwa.sourceforge.net/) [sourceforge.net/](http://bio-bwa.sourceforge.net/)). The resulting alignment format is a BAM or SAM files. BAM files are binary, SAM files are plain text. The software for interconversion and analysis of these files are mainly samtools ([http://www.htslib.org/\)](http://www.htslib.org/). A small example BAM files comes along with Rsamtools package. Sam file format specification can be found here <http://samtools.github.io/hts-specs/SAMv1.pdf>.

#### <span id="page-2-1"></span>**2.3 VCF**

Once the alignment BAM files have been generated, a variant caller like GATK ([https://www.broadinstitute.](https://www.broadinstitute.org/gatk/)  $\log\left(\text{gatk/}\right)$  is used to find the variants in the file. The resulting file is called VCF. The specification can be found here [\(http://samtools.github.io/hts-specs/VCFv4.2.pdf\)](http://samtools.github.io/hts-specs/VCFv4.2.pdf). A sample VCF line is given below:

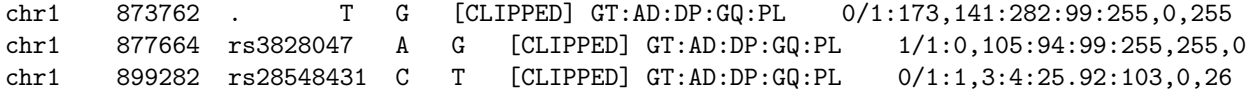

Once the variant is called they are annotated using variant annotation tools like SnpEff [\(http://snpeff.](http://snpeff.sourceforge.net/) [sourceforge.net/](http://snpeff.sourceforge.net/)) or Annovar [\(http://www.openbioinformatics.org/annovar/](http://www.openbioinformatics.org/annovar/)) or VariantAnnotation package.

## <span id="page-3-0"></span>**3 Installing BioConductor packages**

All bioconductor packages are installed using the following commands:

```
source("http://bioconductor.org/biocLite.R")
biocLite("packagename")
```
Where, packagename is the name of your BioConductor package.

## <span id="page-3-1"></span>**4 Where to start ?**

BioConductor is a jumbled mess of hundreds of packages. And a problem for the beginners is to know where to start and which packages to use. I suggest you start with the workflows page of BC [\(http://bioconductor.](http://bioconductor.org/help/workflows/) [org/help/workflows/](http://bioconductor.org/help/workflows/)). Look at the examples and find out what packages are used and then go and dig for more information about those packages.

## <span id="page-3-2"></span>**5 A simple example**

Lets start with a simple example. Remember, we calculated the average protein length of *E. coli* in our Linux problem set. Let's solve this using BC. The package that we need is Biostrings. Let's install the package.

```
source("http://bioconductor.org/biocLite.R")
biocLite("Biostrings")
```
Once the package is installed. We have to now load it.

```
suppressPackageStartupMessages( library("Biostrings") )
```
You can see an overview of what Biostrings package has to offer.

**browseVignettes**("Biostrings")

You can now get a quick overview by clicking on "Biostrings quick overview" PDF. By looking at the quick overview, we find that there is a function in Biostrings that can read the sequence: readAAStringSet().

```
# Just to get the long line to wrap correctly
url <- paste("ftp://ftp.ncbi.nlm.nih.gov/genomes/Bacteria/",
             "Escherichia_coli_K_12_substr__MG1655_uid57779/NC_000913.faa", sep="")
faa <- readAAStringSet(url)
```
We can get the average length now:

```
av.length <- sum( width(faa) )/length(faa)
av.length
```
## [1] 316.8587

# <span id="page-4-0"></span>**6 Some basic objects in BioConductor**

## <span id="page-4-1"></span>**6.1 IRanges**

IRanges represents orders indices.

```
library(IRanges)
r <- IRanges(start=c(1,3,12,10),end=c(4,5,25,19))
r
```
## IRanges of length 4 ## start end width ## [1] 1 4 4 ## [2] 3 5 3 ## [3] 12 25 14 ## [4] 10 19 10

<span id="page-4-2"></span>**6.1.1 Simple operations on IRanges**

```
length(r)
## [1] 4
start(r)
## [1] 1 3 12 10
end(r)
## [1] 4 5 25 19
width(r)
## [1] 4 3 14 10
r[1:2]
## IRanges of length 2
## start end width
## [1] 1 4 4
## [2] 3 5 3
range(r)
## IRanges of length 1
## start end width
## [1] 1 25 25
```
**reduce**(r)

## IRanges of length 2 ## start end width ## [1] 1 5 5 ## [2] 10 25 16 **disjoin**(r) ## IRanges of length 6 ## start end width ## [1] 1 2 2 ## [2] 3 4 2 ## [3] 5 5 1 ## [4] 10 11 2 ## [5] 12 19 8 ## [6] 20 25 6

**coverage**(r)

```
## integer-Rle of length 25 with 7 runs
## Lengths: 2 2 1 4 2 8 6
## Values : 1 2 1 0 1 2 1
```
### <span id="page-5-0"></span>**6.1.2 Getting the flanking region**

```
flank(r, 1, both=T,start=T)
```
## IRanges of length 4 ## start end width ## [1] 0 1 2  $\#$   $[2]$  2 3 2 ## [3] 11 12 2 ## [4] 9 10 2

<span id="page-5-1"></span>**6.1.3 Set operations on ranges**

r2 <- **IRanges**(start=**c**(7,8,14),end=**c**(11,16,18)) **union**(r,r2)

## IRanges of length 2 ## start end width ## [1] 1 5 5 ## [2] 7 25 19

```
intersect(r,r2)
## IRanges of length 1
## start end width
## [1] 10 18 9
setdiff(r,r2)
## IRanges of length 2
## start end width
```
## [2] 19 25 7

## [1] 1 5 5

# <span id="page-6-0"></span>**6.2 Run length Encoding (RLE)**

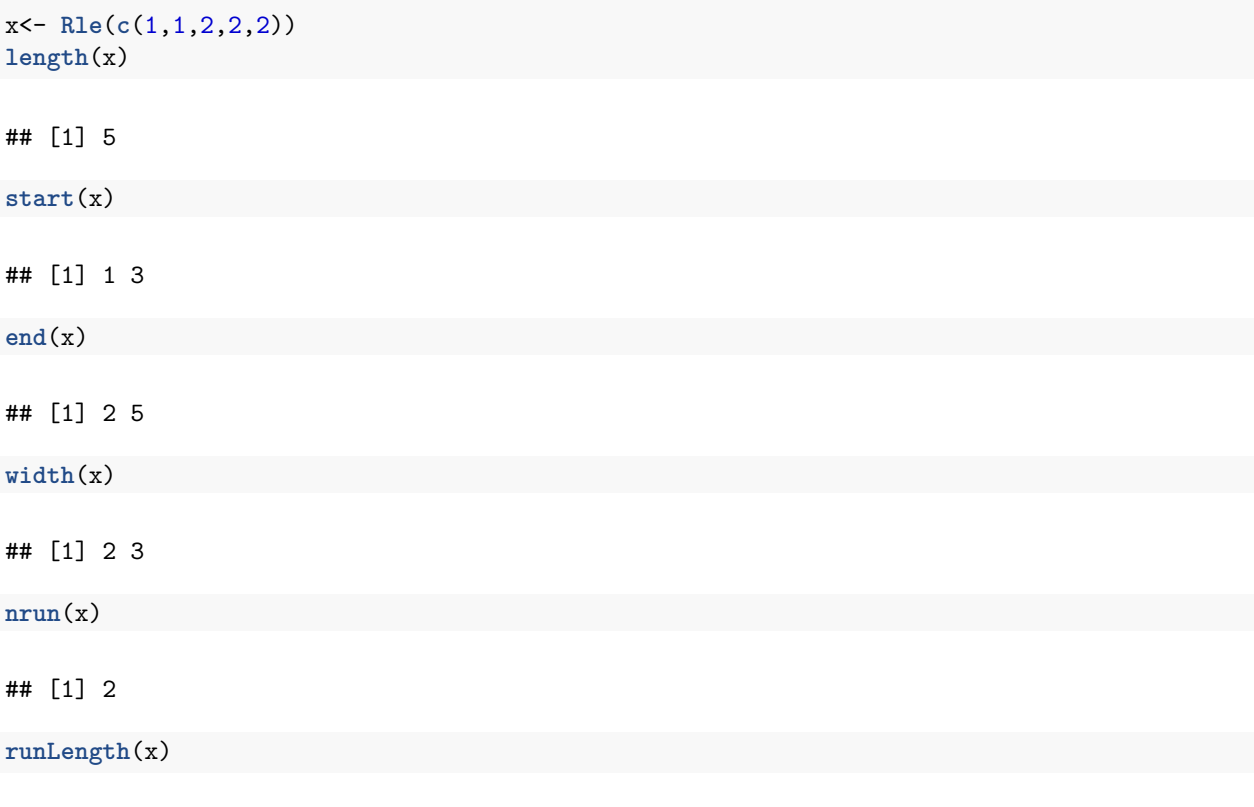

## [1] 2 3

## <span id="page-6-1"></span>**6.3 GenomicRanges**

There are 3 classes in this package: GRanges, GRangeList, GappedAlignments.

#### <span id="page-6-2"></span>**6.3.1 GRanges**

library(GenomicRanges)

```
gr <- GRanges(seqnames= Rle(c("chr1","chr2"),c(2,3)),
            ranges = IRanges (1:5, end= 6:10),
             strand = Rle(strand(c("-","+","+","-","+"))),
             score=1:5, GC=seq(1,0,length=5))
gr
```

```
## GRanges object with 5 ranges and 2 metadata columns:
## seqnames ranges strand | score GC
## <Rle> <IRanges> <Rle> | <integer> <numeric>
## [1] chr1 [1, 6] - | 1 1
## [2] chr1 [2, 7] + | 2 0.75
## [3] chr2 [3, 8] + | 3 0.5
## [4] chr2 [4, 9] - | 4 0.25
## [5] chr2 [5, 10] + | 5 0
## -------
## seqinfo: 2 sequences from an unspecified genome; no seqlengths
```
#### **length**(gr)

#### **6.3.1.1 Access elements of GRanges**

## [1] 5

**seqnames**(gr)

```
## factor-Rle of length 5 with 2 runs
## Lengths: 2 3
## Values : chr1 chr2
## Levels(2): chr1 chr2
```
**start**(gr)

## [1] 1 2 3 4 5

**end**(gr)

## [1] 6 7 8 9 10

**ranges**(gr)

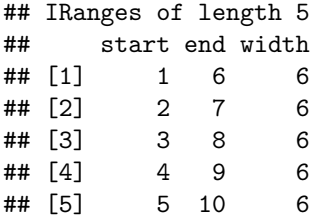

**strand**(gr)

```
## factor-Rle of length 5 with 4 runs
## Lengths: 1 2 1 1
## Values : - + - +
## Levels(3): + - *
```
All other fields besides seqnames, range and strands need to be accessed by elementMetadata function.

**elementMetadata**(gr)

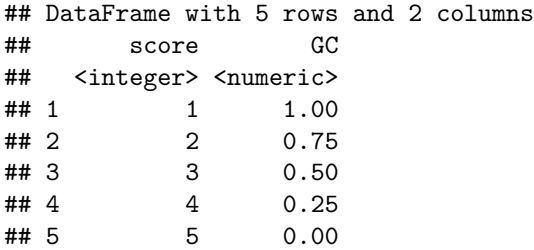

#### <span id="page-8-0"></span>**6.3.2 GRangesList**

It's a list of GRanges objects.

**GRangesList** (gr, gr)

```
## GRangesList object of length 2:
## [[1]]
## GRanges object with 5 ranges and 2 metadata columns:
## seqnames ranges strand | score GC
## <Rle> <IRanges> <Rle> | <integer> <numeric>
## [1] chr1 [1, 6] - | 1 1
\# [2] chr1 [2, 7] + | 2 0.75
## [3] chr2 [3, 8] + | 3 0.5
## [4] chr2 [4, 9] - | 4 0.25
## [5] chr2 [5, 10] + | 5 0
##
## [[2]]
## GRanges object with 5 ranges and 2 metadata columns:
## seqnames ranges strand | score GC
## [1] chr1 [1, 6] - | 1 1
## [2] chr1 [2, 7] + | 2 0.75
## [3] chr2 [3, 8] + | 3 0.5
## [4] chr2 [4, 9] - | 4 0.25
## [5] chr2 [5, 10] + | 5 0
##
## -------
## seqinfo: 2 sequences from an unspecified genome; no seqlengths
```
#### <span id="page-8-1"></span>**6.3.3 GappedAlignments**

Used for parsing BAM files.

#### <span id="page-9-0"></span>**6.4 BSgenome**

BSgenome is the actual genome sequences distributed in a R package. This packages can be pretty big. For human this file is about 1.7G in size. For this course, we will not use it anymore.

## <span id="page-9-1"></span>**7 Annotation database**

There are two types of annotation databases in BC. Organism-specific gene level databases are names as org.XX.XXX.db. For e.g., org.Hs.eg.db. This is human entrez gene database. There are also metapackaces (not for all organisms) that pull data from may different sources. Homo.sapiens is one such databases. Let's use this database.

```
suppressPackageStartupMessages(library("Homo.sapiens"))
columns(Homo.sapiens)
```
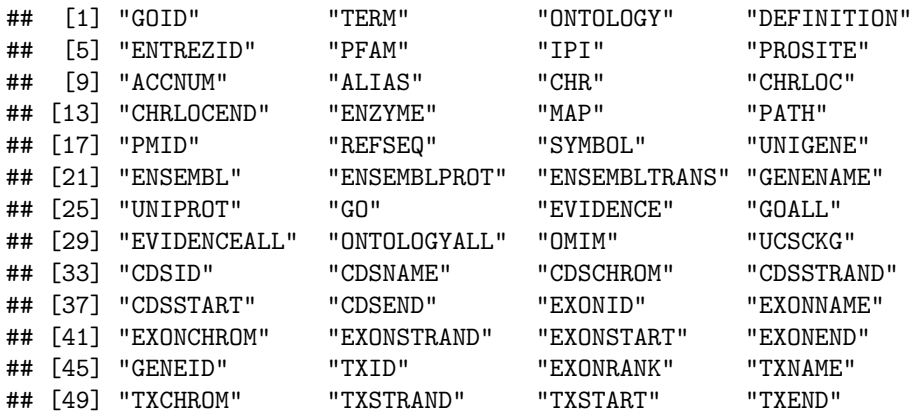

Only some of these columns can be use to retrieve data. To find what columns can be used

#### **keytypes**(Homo.sapiens)

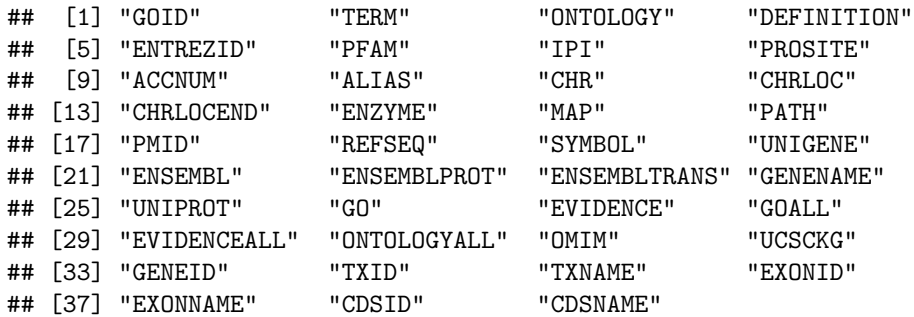

To extract data we need the "keys" corresponding to a "keytype". For example the SYMBOL keytypes stores the gene name and surprisingly GENENAME actually contains a description of gene. We can show the partial list of these genes.

genenames<-(**keys**(Homo.sapiens,keytype="SYMBOL"))

There are altogether 47711 genes in this database. We can now use genenames as keys to get the genes and their longer name for the database.

gene.list <-**select**(Homo.sapiens,keys=genenames,columns=**c**("SYMBOL","GENENAME"),keytype="SYMBOL")

## Warning in .generateExtraRows(tab, keys, jointype): 'select' resulted in ## 1:many mapping between keys and return rows

```
## Warning in .generateExtraRows(tab, keys, jointype): 'select' resulted in
## 1:many mapping between keys and return rows
```
**head**(gene.list)

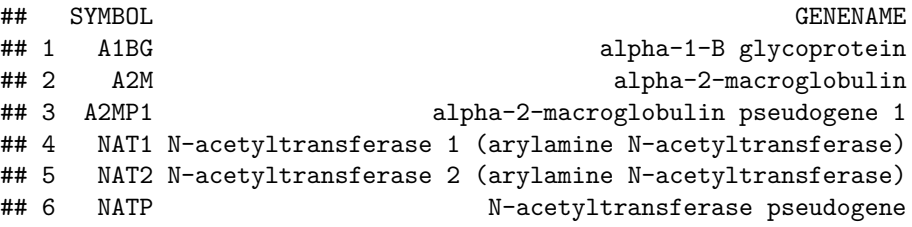

Let's do something interesting. Let plot the number of genes per chromosomes.

```
gene.df <- select(Homo.sapiens, keys = genenames, columns = c("SYMBOL", "CHR",
    "CHRLOC", "CHRLOCEND"), keytype = "SYMBOL")
```
## Warning in .generateExtraRows(tab, keys, jointype): 'select' resulted in ## 1:many mapping between keys and return rows

```
## Warning in .generateExtraRows(tab, keys, jointype): 'select' resulted in
## 1:many mapping between keys and return rows
```
**head**(gene.df)

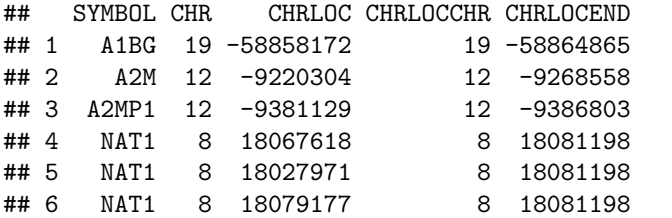

*# Let's extract the SYMBOL and CHR is a separate dataframe.* gene.uniq <- **data.frame**(symbol = gene.df\$SYMBOL, chr = gene.df\$CHR)

```
# Let's remove the duplicated lines.
gene.uniq <- gene.uniq[order(gene.uniq$symbol), ]
gene.uniq <- gene.uniq[!duplicated(gene.uniq), ]
head(gene.uniq)
```
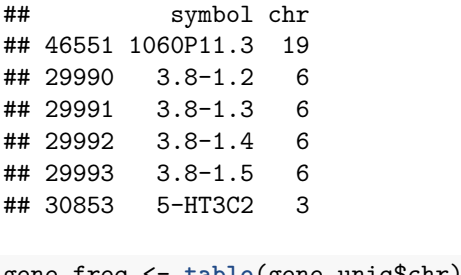

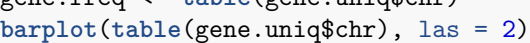

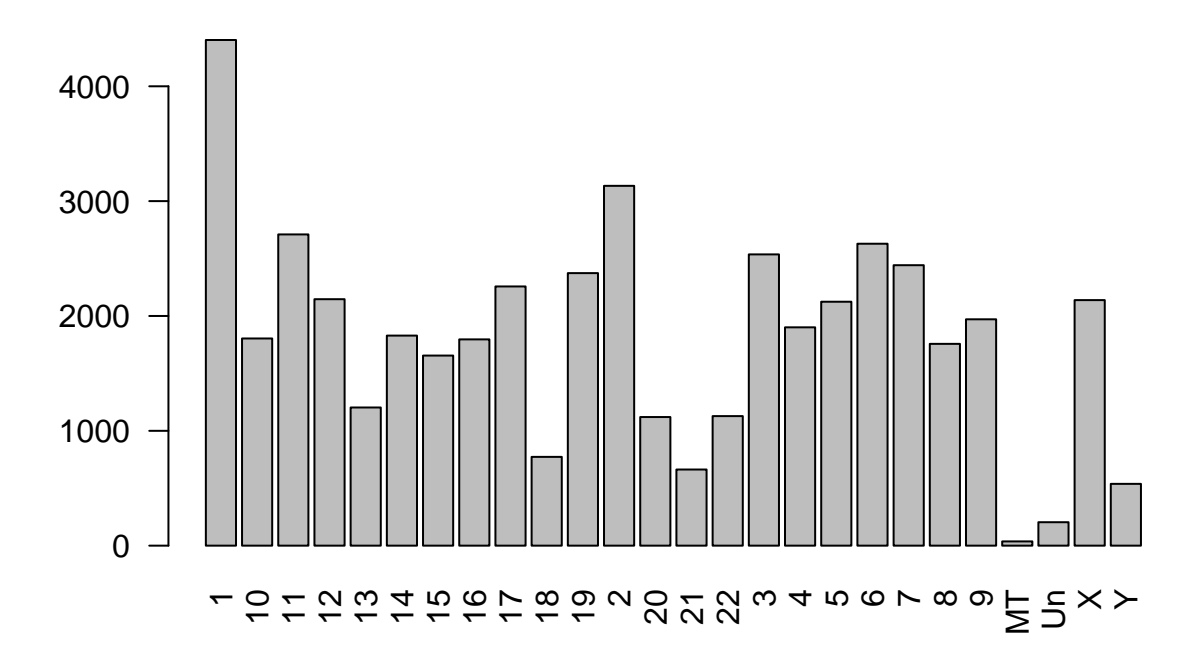

## Number of genes per chromosome

One of hypothesis that we can check whether the number of genes are correlated with the length of the chromosome. To get the length of the chromosome, we need to load another package in R GenomicFeatures.

```
suppressPackageStartupMessages(library("GenomicFeatures"))
chr.info <- getChromInfoFromUCSC("hg19")
```
## Download and preprocess the 'chrominfo' data frame ... OK

**head**(chr.info)

## chrom length ## 1 chr1 249250621

```
## 2 chr2 243199373
## 3 chr3 198022430
## 4 chr4 191154276
## 5 chr5 180915260
## 6 chr6 171115067
```

```
# Convert our frequency table into data frame
gene.freq <- data.frame(gene.freq)
names(gene.freq) <- c("chr","freq")
```

```
# We need to convert the names of the chr column
gene.freq$chr <- paste('chr',gene.freq$chr,sep="")
merged.data <- merge(gene.freq,chr.info,by.x="chr",by.y="chrom")
plot(merged.data$length,merged.data$freq,xlab="Chrom length",ylab="Gene count")
text(merged.data$length, merged.data$freq, merged.data$chr, cex=0.6, pos=4, col="red")
abline(lm(merged.data$freq~merged.data$length),col="blue")
```
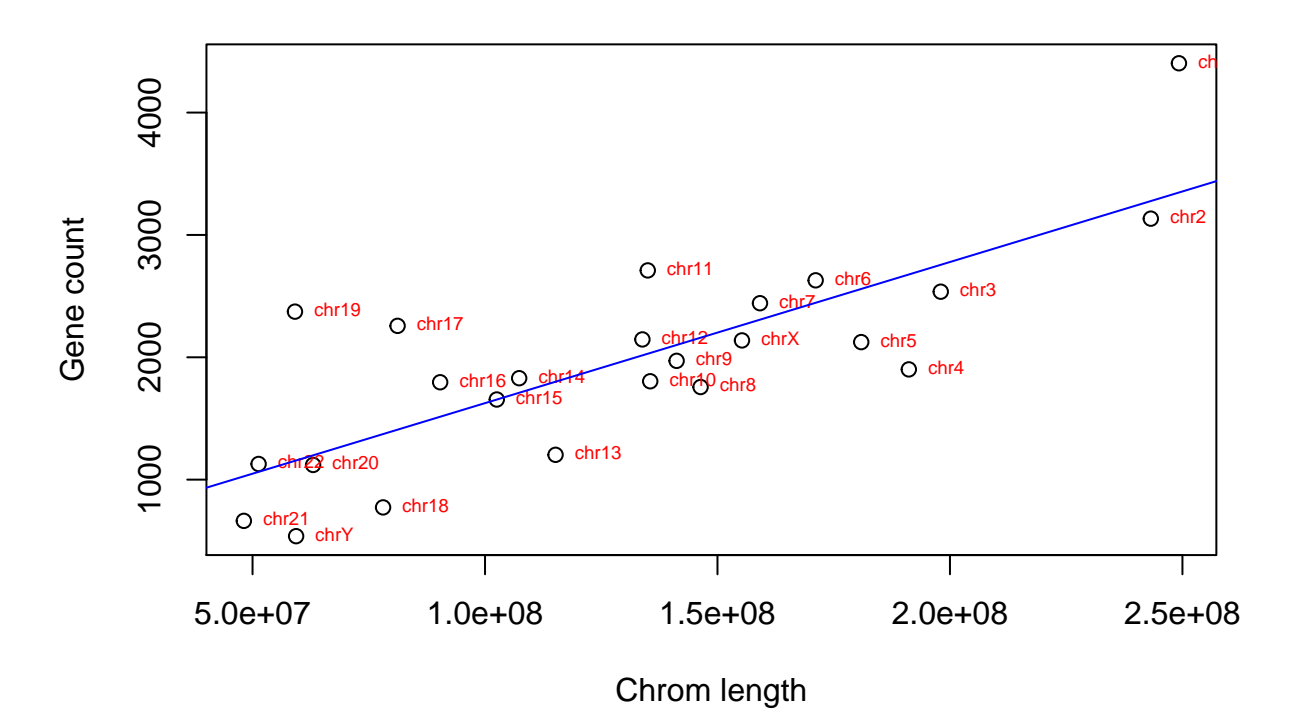

#### <span id="page-12-0"></span>**7.1 What is the mutation frequency of P53 gene in normal human population**

For this problem we first have to find the location of the P53 gene in human annotation database.

```
library(Homo.sapiens)
loc <- select(Homo.sapiens,keys="TP53",columns=c("SYMBOL","CHR","CHRLOC","CHRLOCEND"),keytype="SYMBOL")
```

```
## Warning in .generateExtraRows(tab, keys, jointype): 'select' resulted in
## 1:many mapping between keys and return rows
```

```
## Warning in .generateExtraRows(tab, keys, jointype): 'select' resulted in
## 1:many mapping between keys and return rows
```
We see that TP53 gene is on chromosome 17 in location 7571720:7590868. We will download this portion of the variation from 1000 genome data using tabix. Install tabix on your system.

Once tabix is installed. We can download this portion of the file using the following command.

```
tabix -fh ftp://ftp-trace.ncbi.nih.gov/1000genomes/ftp/release/20110521/\
ALL.chr17.phase1_release_v3.20101123.snps_indels_svs.genotypes.vcf.gz \
17:7571720-7590868 >p53.vcf
```
Let's read the VCF file in R.

```
library(VariantAnnotation)
```

```
## Loading required package: Rsamtools
##
## Attaching package: 'VariantAnnotation'
##
## The following object is masked from 'package:base':
##
## tabulate
```
vcf <- **readVcf**("p53.vcf","hg19")

##

We will now locate variant using the txdb package.

```
library("TxDb.Hsapiens.UCSC.hg19.knownGene")
txdb <- TxDb.Hsapiens.UCSC.hg19.knownGene
txdb <- renameSeqlevels(txdb, gsub("chr","",seqlevels(txdb)))
txdb <- keepSeqlevels(txdb,"17")
all <- locateVariants(vcf,txdb, AllVariants())
table(mcols(all)$LOCATION)
```
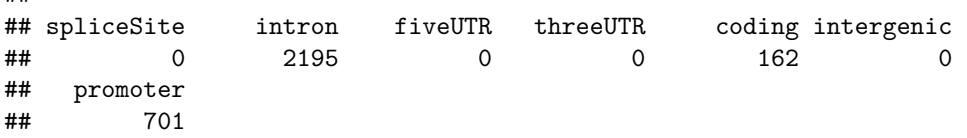

Looks like there are 162 variants in the coding regions in the 1000K sample. I will leave it to you to investigate this further.